## 「印西市電子図書館」パスワード登録方法

・「印西市電子図書館」サイトにアクセスします。

## 電子図書館URL… <https://www.d-library.jp/inzai/g0101/top/>

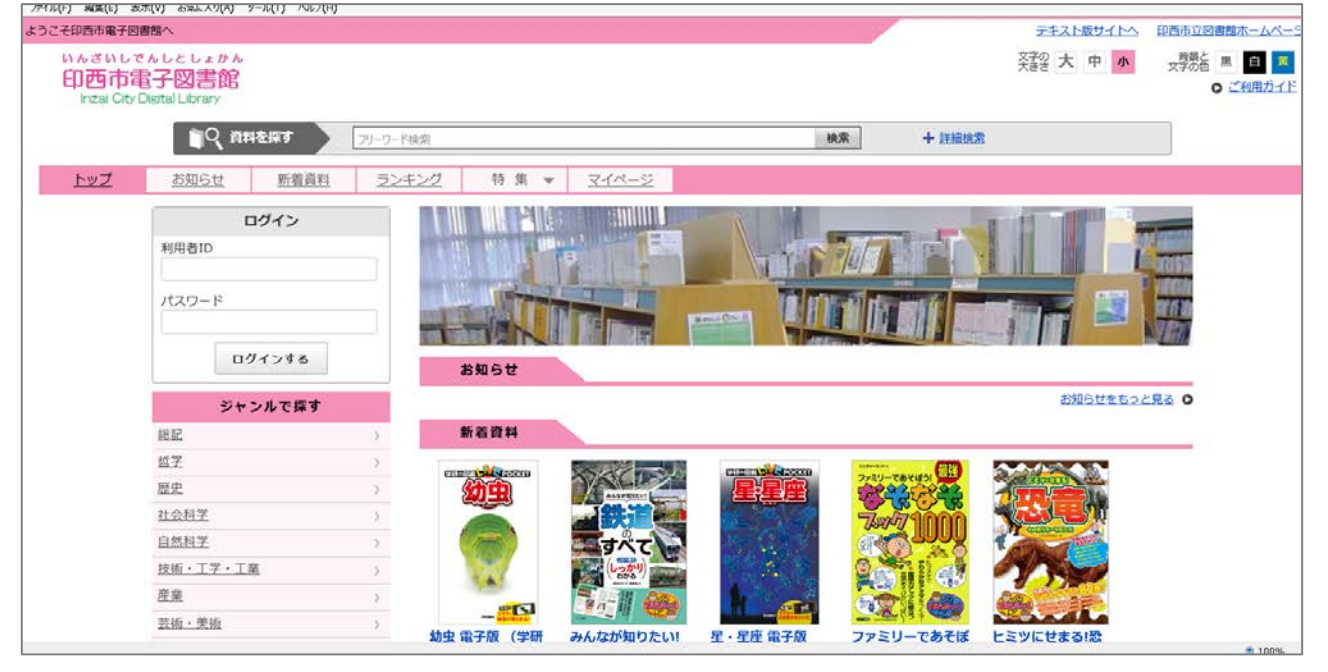

・「利用者ID」と「パスワード」を入力し、「ログインする」をクリック してください。

(スマートフォンの場合、画面右上にある「ログイン」マークがを押し てください)

※利用者ID…「としょかんカード」の番号 (カードのバーコード下に書かれている7ケタの数字) パスワード…あなたの生年月日(仮パスワードになります) (西暦4ケタ 月2ケタ 日2ケタ の 8ケタの数字) \*例 2021年7月1日生まれ → 「20210701」

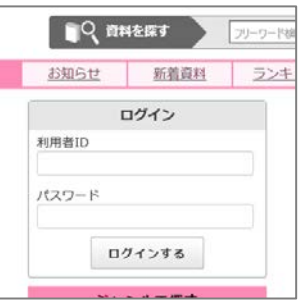

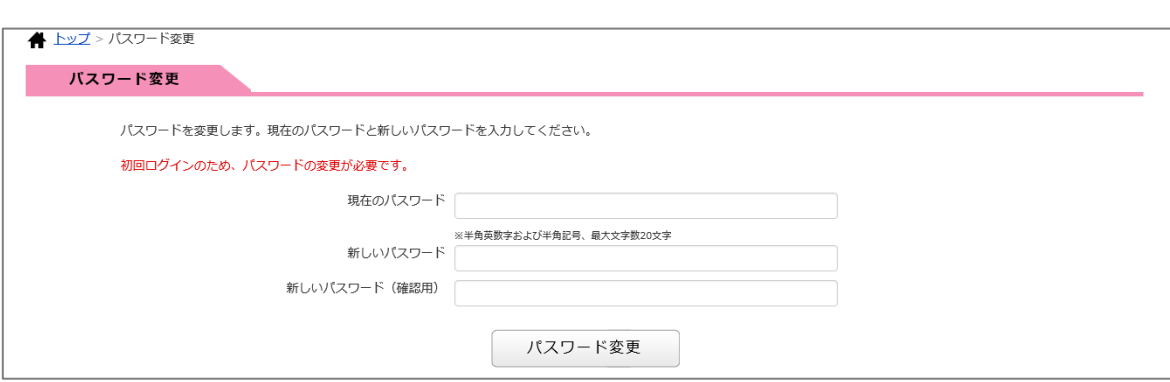

・生年月日のパスワードは仮パスワードのため、上記画面が表示されます。現在のパスワード(生 年月日8ケタ)と、改めて新しいパスワードを入力(確認用を含め2カ所)し、「パスワード変更」 をクリックしてください。